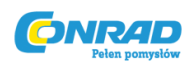

**www.conrad.pl**

## **Instrukcja użytkowania PL**

## Cyfrowa stacja lutownicza ERSA

 $i$ -C $\Leftrightarrow$ N' 1

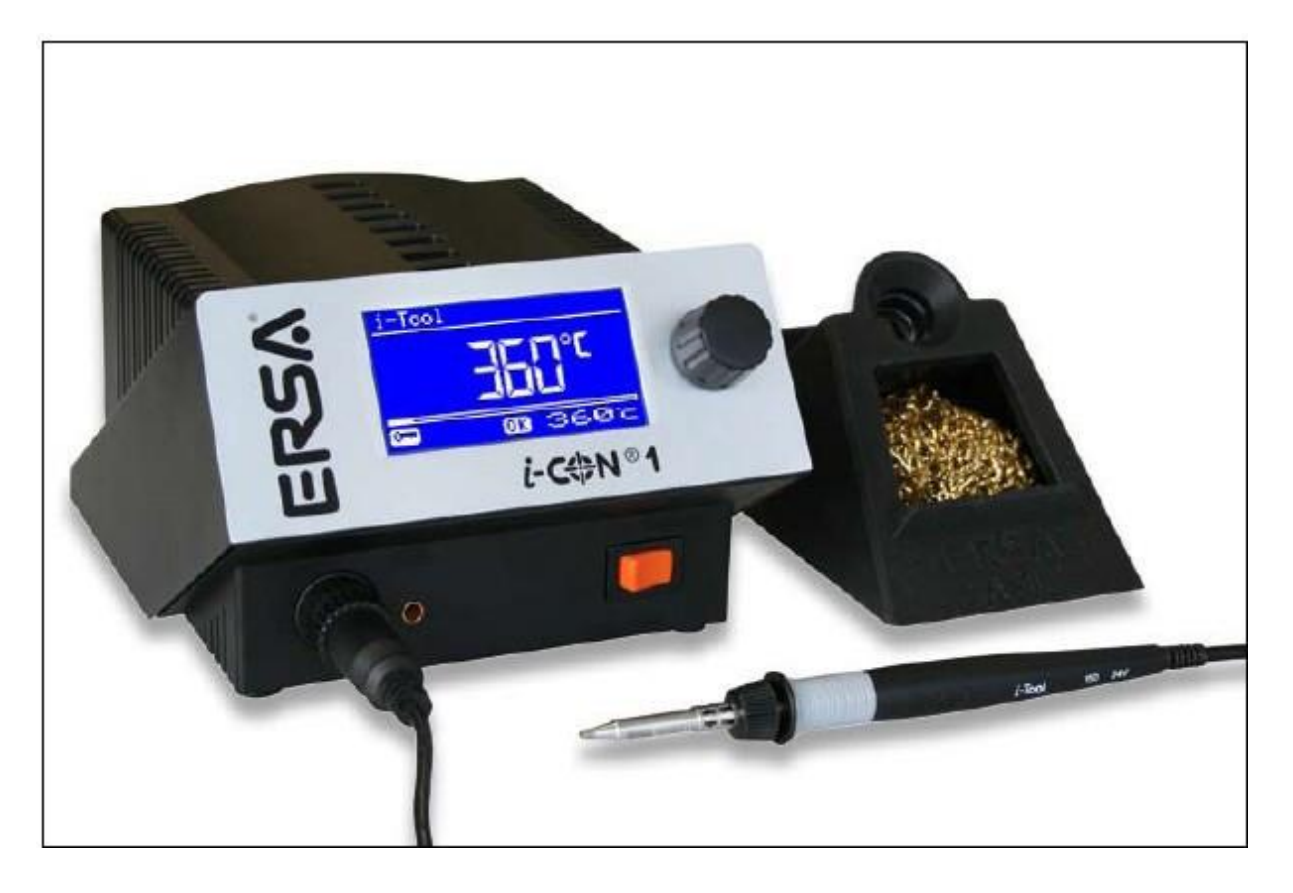

# Kurtz, ELECTRONICS

Strona **1** z **34**

Dystrybucja Conrad Electronic Sp. z o.o., ul. Kniaźnina 12, 31-637 Kraków, Polska Copyright © Conrad Electronic 2010, Kopiowanie, rozpowszechnianie,zmiany bez zgody zabronione. www.conard.pl

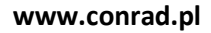

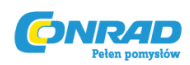

## **1. Wstęp**

Dziękujemy za doskonały wybór zakupu wysokiej jakości stacji lutowniczej. ERSA i-CON jest sterowaną mikroprocesorowo stacją lutowniczą najwyższej klasy. Jest ona przeznaczona do stosowania w produkcji przemysłowej, napraw i badao laboratoryjnych.

## **1.1. Jednostka zasilająca**

Zastosowanie mikroprocesora ułatwia pracę i wyznacza nowe standardy w zakresie funkcji dostępnych w stacji lutowniczej. Istnieje możliwośd ustawienia pięciu niezależnych programów narzędzia, a dane przechowywane są w pamięci, za pomocą prostych poleceo w menu. Za pomocą narzędzia i-set (opcjonalne) możliwe jest zapisanie danych, które łatwo później odtworzyd i przenieśd na inne stacje lutownicze.

I-Con 1 został zaprojektowany do działania z narzędziem do lutowania I-Tool. Dzięki szerokiemu wachlarzowi możliwości, dużej szybkości i dokładności regulacji a także wykonania, stacja ta jest odpowiednia do użytku przemysłowego i produkcyjnego, w którym stawiane są najwyższe wymagania jakościowe.

Stacja opcjonalnie może byd dostarczona wraz z interfejsem szeregowym PC. W oprogramowaniu tym, są równie ustawienia sterujące odciągami EA110.

Strona **2** z **34**

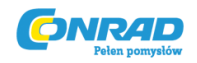

## **2. Dane techniczne**

Zestawienie danych technicznych dla jednostki głównej i grota lutowniczego w tabelach:

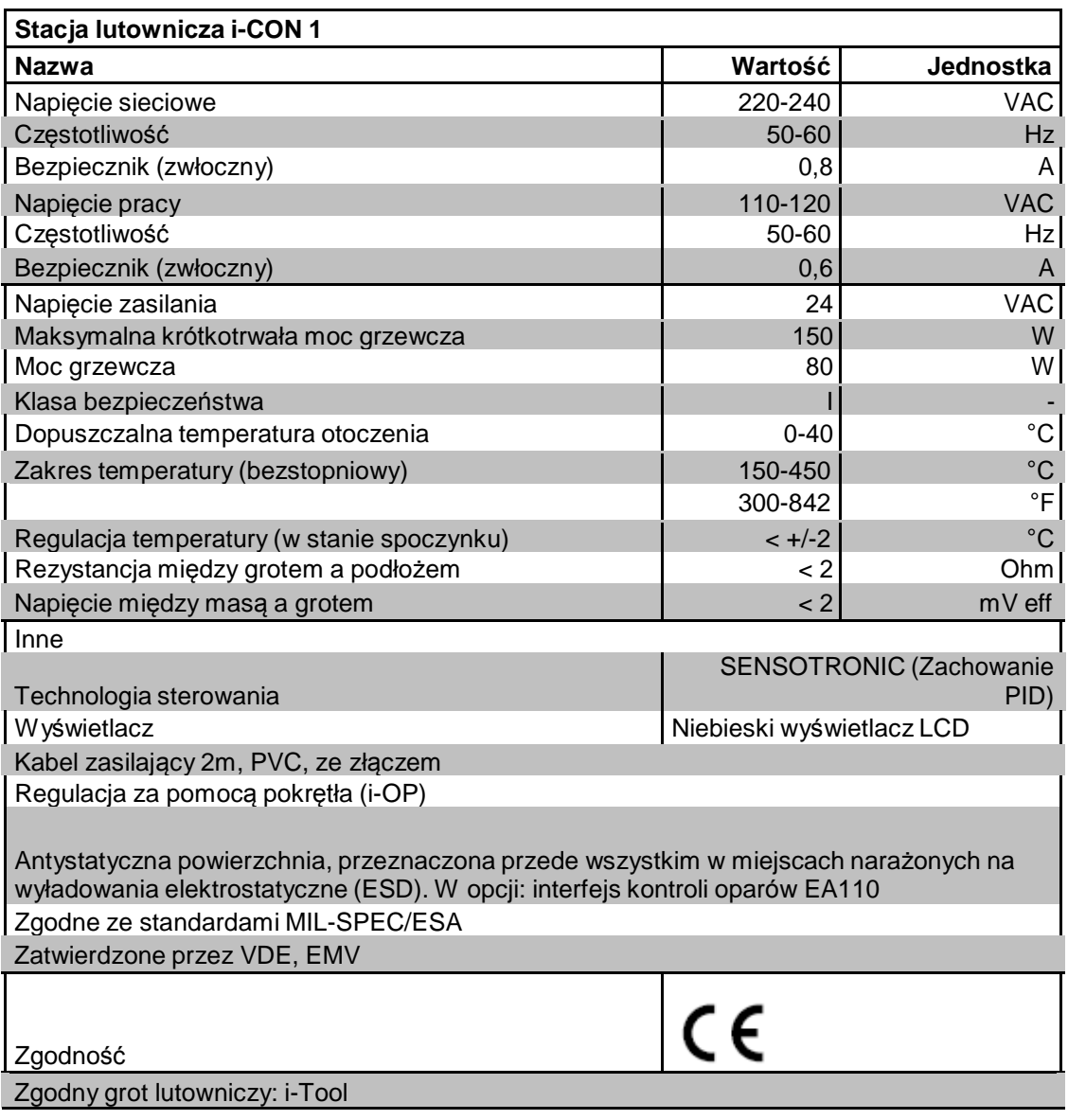

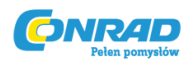

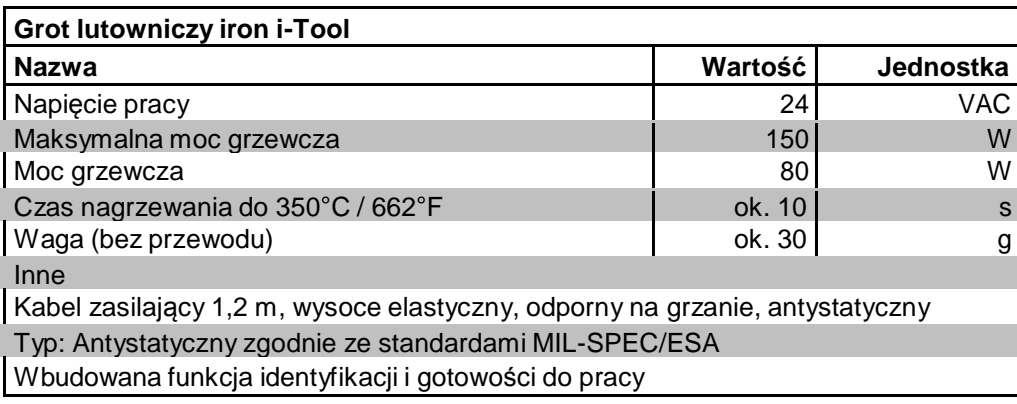

## **3. Bezpieczeostwo**

Produkty firmy ERSA są zaprojektowane, wyprodukowane i przetestowane w zgodności z podstawowymi wymogami bezpieczeostwa

#### **Nie mniej jednak, istnieje ryzyko cząstkowe!**

Z wyżej wymienionych powodów, prosimy o zapoznanie się z niniejszą instrukcją obsługi przed przystąpieniem do pracy po raz pierwszy. Pomoże to zapoznad się z funkcjami urządzenia aby móc z niego optymalnie korzystad. Prosimy zachowad niniejszą instrukcję i uczynid dostępną dla każdego użytkownika!

## **3.1 Objaśnienie piktogramów i symboli**

W niniejszej instrukcji, symbole są używane w przypadku możliwości wystąpienia niebezpieczeostwa.

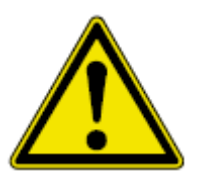

Specjalne informacje, nakazy lub zakazy aby zapobiec zniszczeniu urządzenia lub uniknięcia obrażeo, są oznaczone symbolami i pogrubionym słowem, które są przedstawione w strukturze hierarchicznej:

**Uwaga!** Użyte ostrzega o wystąpieniu niebezpieczeostwa, w konsekwencji których może dojśd do obrażeo fizycznych lub śmierci.

**Ostrzeżenie!** Ostrzega o możliwości wystąpieniu niebezpieczeostwa, w konsekwencji których może dojśd do obrażeo ciała, uszkodzenia urządzenia lub środowiska.

**Zwród uwagę!** Ostrzega o możliwości wystąpienia niebezpieczeostwa, w konsekwencji których może dojśd do uszkodzenia mienia.

#### Strona **4** z **34**

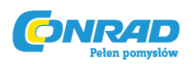

Oprócz opisanych powyżej, użyto jeszcze następujących

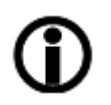

Ten symbol używany jest wówczas, gdy tekst zawiera wyjaśnienia, informację lub porady

- Ten symbol oznacza:
- Wskazówki
- Instrukcje które muszą byd przestrzegane

## **3.2 Przeznaczenie**

Urządzenie ERSA, przeznaczone jest do pracy z lutami miękkimi. W szczególnych przypadkach, jeśli jest to wyraźnie zaznaczone w niniejszej instrukcji, niektóre narzędzia mogą byd również przeznaczone do pracy z plastikiem. Jeżeli urządzenie nie jest użytkowane zgodnie z przeznaczeniem, producent nie ponosi odpowiedzialności za jakiekolwiek szkody spowodowane nieprawidłowym używaniem produktu.

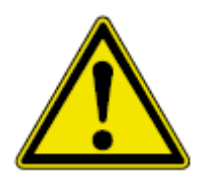

**Uwaga!** Sprawdź wszystkie komponenty przed użyciem. Jakiekolwiek naprawy części zestawu mogą byd naprawiane przez specjalistę lub producenta. Nieprawidłowe przeprowadzenie prac naprawczych mogą spowodowad wystąpienie ryzyka obrażenia użytkownika. Zawsze używaj oryginalnych części ERSA, gdy wymieniasz jakąkolwiek częśd.

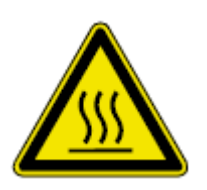

**Uwaga!** Koocówki grzewcze są gorące. Zanim podgrzejesz, sprawdź poprawnośd założenia koocówki (grot itp) i poprawnośd podłączenia do jednostki grzewczej. Nie pozwól aby narzędzie dotknęło skóry, włosów lub jakichkolwiek materiałów, które są wrażliwe na wysokie temperatury i łatwopalne. Zawsze pracuj na powierzchni, odpowiednio odpornej na wysokie temperatury i która ma właściwości niepalne.

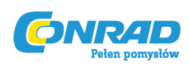

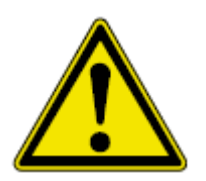

**Uwaga!** Nie dopuśd aby z urządzenia korzystały nieuprawnione lub nie przeszkolone osoby, zwłaszcza dzieci, gdyż grozi to poparzeniem lub innymi obrażeniami.

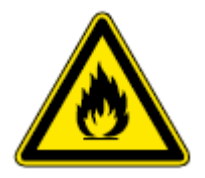

**Uwaga!** Niebezpieczeostwo wystąpienia pożaru. Przed przystąpieniem do podgrzewania narzędzia, upewnij się że usunąłeś z najbliższego otoczenia miejsca pracy łatwopalne materiały, płyny i gazy. Jeśli robisz przerwę podczas pracy, umieśd kolbę lutowniczą w stojaku który jest przeznaczony do tego celu. Po użyciu zawsze odłącz grot od głównej jednostki zasilającej.

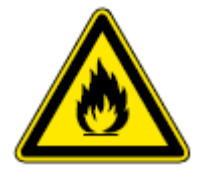

**Uwaga!** Nigdy nie zostawiaj gorących narzędzi bez nadzoru. Pamiętaj że koocówka potrzebuje trochę czasu aby jej temperatura powróciła do temperatury pokojowej, nawet po wyłączeniu urządzenia

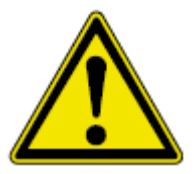

**Zwród uwagę!** Zachowaj czystośd pracy. Bałagan zwiększa ryzyko wypadków.

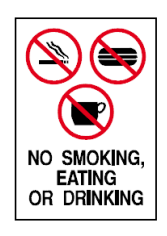

**Uwaga!** Luty zawierające ołów są toksyczne. Związki zawierające ołów są trujące w przypadku dostania się do ludzkiego organizmu. Z tego powodu, surowo zabronione jest picie, palenie lub jedzenie w miejscu pracy. Z tego powodu, należy po każdej czynności związanej z lutowaniem umyd ręce.

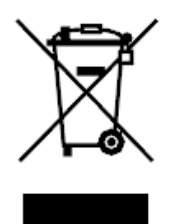

**Uwaga!** Odpady po lutowaniu są niebezpieczne. Usuwaj je zgodnie z zaleceniami i w odpowiedzialny sposób, zgodnie z przepisami władz lokalnych.

#### Strona **6** z **34**

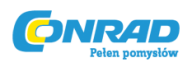

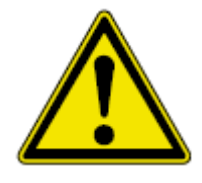

**Uwaga!** Wentylacja i odsysanie oparów. Materiały i substancje pomocnicze których używasz do lutowania, stanowią zagrożenie dla zdrowia. Zapewnij odpowiednią wentylacje i odpowietrzenie miejsca pracy. Należy postępowad zgodnie z kartami charakterystyki.

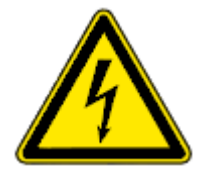

**Uwaga!** Chroo kable. Nigdy nie ciągnij za kable gdy odłączasz go z wtyczki, nigdy nie ciągnij za urządzenie aby wyciągad wtyczki! Zwród uwagę, czy kable nie są narażone na przepalenie lub przecięcie jeśli położone są na ostrych krawędziach. Uszkodzone kable są potencjalnym zagrożeniem do wystąpienia pożaru, krótkich spięd i porażeo elektrycznych, w takich wypadkach należy je natychmiast wymienid.

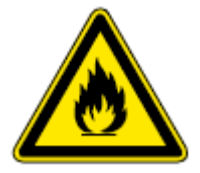

**Uwaga!** Pamiętaj o odpowiednich warunkach otoczenia. Chroo urządzenie przed płynami i wilgocią. Nie przestrzeganie tych zasad może prowadzid do pożaru lub porażeo elektrycznych.

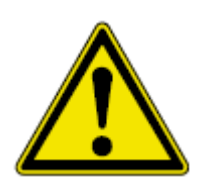

**Uwaga!** Zwracaj uwagę na elementy grzewcze. Trzymaj swoje produkty ERSA w bezpiecznych, suchych miejscach z dala od dzieci. Zwród uwagę na wszystkie wymagania konserwacyjne. Kontroluj swoje urządzenie w regularnych odstępach czasu. Zawsze używaj oryginalnych części i akcesoriów ERSA.

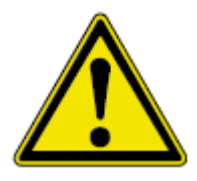

**Uwaga!** Osoby niepełnosprawne lub/i upośledzone mogą korzystad z urządzenia wyłącznie pod nadzorem odpowiednio przeszkolonego do tego celu personelu! Dzieci nie powinny nigdy bawid się lutownicą!

Krajowe i międzynarodowe przepisy dotyczące bezpieczeostwa pracy muszą byd bezwzględnie przestrzegane.

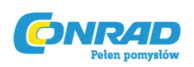

## **4. Transport, przechowywanie i usuwanie**

Stacja lutownicza i-CON 1 jest dostarczona w solidnym, zamkniętym opakowaniu. Do transportu i przechowywana używaj wyłącznie oryginalnego opakowania. Należy unikad gwałtownych ruchów, upadków i rzucania zapakowaną stacją. i-CON 1 musi byd chroniona przed niekorzystnymi wpływami środowiska takich jak deszcz, mgła itp. W przypadku jeśli jednostka była przechowywana w niekorzystnych warunkach przez dłuższy okres czasu, należy zamknąd ją w hermetycznym opakowaniu i przechowywad wraz z osuszaczem powietrza. Szkody wywołane nieprawidłowym przechowywaniem nie są objęte gwarancją.

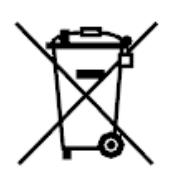

Usuwanie odpadów elektronicznych i elektrycznych musi odbywad się zgodnie z dyrektywą 2002/96/EC Parlamentu Europejskiego z dnia 27 styczeo 2003, dot. usuwania elektrośmieci i odpadów elektronicznych (WEEE)

Produkty oznaczone symbolem przekreślonego kosza na śmieci nie mogą byd usuwane wraz z innymi odpadami komunalnymi. Z tego powodu zasięgnij informacji od władz lokalnych w których miejscach organizowane. Są one przechowywane wówczas w sposób spełniający wymogi zdrowia i bezpieczeostwa środowiska naturalnego.

## **5. Uruchomienie**

#### **5.1 Zanim zaczniesz**

Sprawdź czy wszystkie komponenty są zawarte w opakowaniu. W celu uzyskania dodatkowych informacji, przeczytaj rozdział \*Części zamienne+! W przypadku braku jakichkolwiek części, lub uszkodzenia, skontaktuj się z dostawcą.

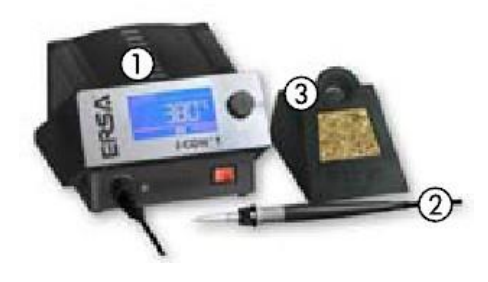

Dostawa obejmuje:

1 - stacja lutownicza i-CON 1

2 - kolba lutownicza iron i-Tool, wraz z grotem lutowniczym

3 - stojak na kolbę z gąbką do suszenia

Strona **8** z **34**

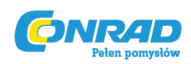

- przewód zasilający

- instrukcja użytkowania

Jeśli w zakresie dostawy brakuje któregokolwiek z w/w komponentów, skontaktuj się z dostawcą.

#### **5.2 Uruchamianie po raz pierwszy**

W celu zapewnienia ciągłej i bezpiecznej pracy, następujące warunki muszą byd spełnione:

- Sprawdź czy napięcie zasilania zgadza się z

napięciem podanym na tabliczce znamionowej

- Ustaw przełącznik w pozycji OFF (1)

- Sprawdź poprawnośd założenia grotu

w kolbie lutowniczej

- podłącz kolbę lutowniczą ze stacją (2)

i włóż narzędzie do stojaka.

- podłącz zasilanie

- ustaw przełącznik w pozycji ON (4)

## **6. Opis funkcji**

#### **6.1 Działanie**

Stacja uruchamiana jest poprzez włącznik na

przedzie panelu (1). Stacja jest sterowana poprzez

pokrętło (2) z funkcją przycisku. Nazywa się to i-OP.

Strona **9** z **34**

Dystrybucja Conrad Electronic Sp. z o.o., ul. Kołowa 5/19, 30-134 K Copyright © Conrad Electronic 2010, Kopiowanie, rozpowszechnianie, zmiany www.conard.pl

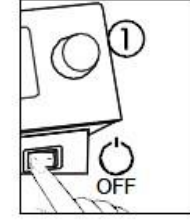

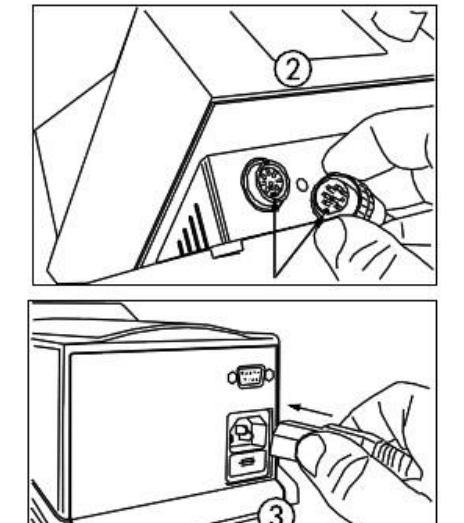

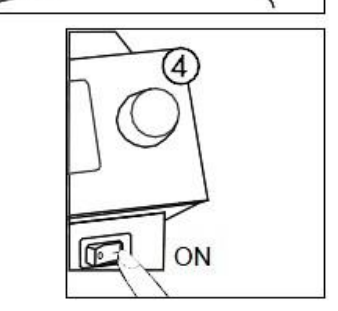

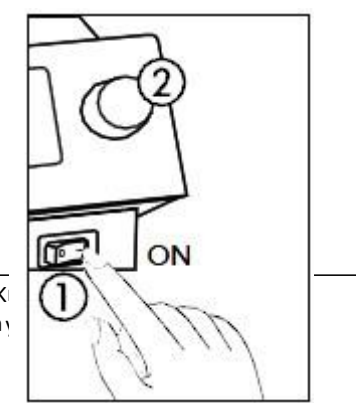

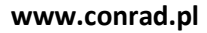

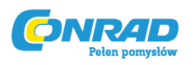

Daje on możliwośd sterowania funkcjami i zmiany

wartości parametrów. Kręcenie w stronę wskazówek

zegara sprawia, że wartości będą rosły, natomiast

w stronę przeciwną, będą malały. Powolne przekręcanie sprawia, że wartości zmieniają się o mniejszą wartośd, natomiast szybkie kręcenie powoduje zmianę o większą wartośd, o 10/50/100 (w zależności od ustawionych parametrów).

i-OP posiada dodatkową funkcję przycisku. Dzięki tej opcji (naciskając), można wybierad parametry i ustalad wybrane parametry dla stacji. Wszystkie opcje wyświetlane są na wyświetlaczu LCD jako tekst, są one czytelne i widoczne, co ułatwia dodatkowo pracę.

#### **6.2. Tryb pracy**

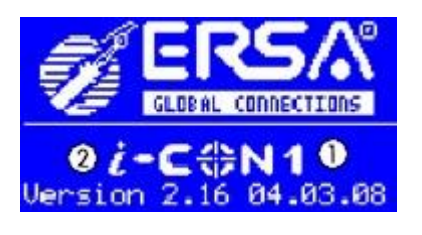

Po włączeniu stacji, na wyświetlaczu pojawi się obraz powitalny, który trwa ok 2 sekundy. Na wyświetlaczu powitalnym, wyświetli się nazwa stacji (1) i wersja oprogramowania (2) stacji i-CON 1. Stacja automatycznie przełączy się w tryb pracy z ustalonymi parametrami i widocznymi symbolami:

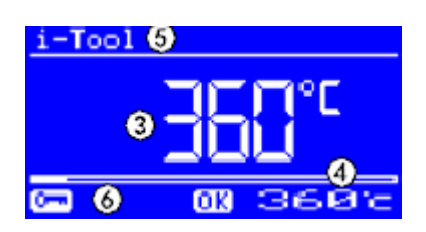

- 3 aktualną wartośd temperatury
- 4 ustawioną wartośd temperatury i

ewentualny stan gotowości

- 5 - rodzaj podłączonego grotu

(w naszym przypadku i-Tool)

- 6 - aktywnośd hasła (symbol klucza)

Strona **10** z **34**

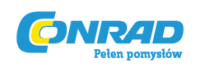

W trybie pracy, temperatura zadana grotu może byd bezpośrednio zmieniana za pomocą pokrętła i-OP. Potwierdzenie zadania temperatury następuje poprzez wciśnięcie pokrętła i-OP.

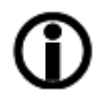

Jeśli aktywne jest hasło, ustawiona wartośd może byd zmieniana wyłączenie w trybie parametru. Aby zadana wartośd uaktywniła się wymagane jest podanie hasła

#### **6.2.1. Wersja oprogramowania**

Ta instrukcja obsługi odnosi się do oprogramowania wersji 2.16. W celach serwisowych, zalecamy zapisanie niniejszego numeru gdyż może on się okazad pomocny, gdyż w razie awarii może o to pytad dział obsługi klienta.

#### **6.3. Tryb parametrów (Parameter mode)**

W trybie parametrów, mogą zostad zmieniane następujące wartości:

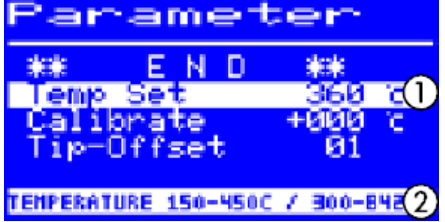

- Temperatura nominalna (150-450°C/302-842°F)
- Temperatura kalibracji (-70...+50°C/-126...+90°F)
- Tip offset (funkcja zarezerwowana)
- Funkcja charakterystyki grzania (3 tryby)
- Funkcja ustawiania czasu czuwania (0-60 min)
- Temperatura czuwania (150-300°C)

Aby uaktywnid parametr postępuj następująco:

- przytrzymaj przyciśnięte pokrętło i-OP ok. 2 sekundy, lub naciśnij dwukrotnie.

Parametr jest aktywny. Aby ustawid jego wartośd przekręd pokrętło i-OP.

Dla zadanego parametru (1), w ostatniej linijce wyświetlany jest tekst pomocniczy (2), zawierający dodatkowe wyjaśnienia zakresów numerycznych.

Postępuj zgodnie z poniższym, aby ustalid żądaną wartośd:

- naciśnij przycisk i-OP na ok 2 sekundy lub szybko

Strona **11** z **34**

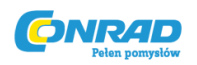

#### **www.conrad.pl**

wciśnij dwa razy

- wybierz pożądaną wartośd przekręcając pokrętło i-OP.

- Naciśnij przycisk i-OP aby aktywowad, ponowne

naciśnięcie spowoduje wyłączenie kursora.

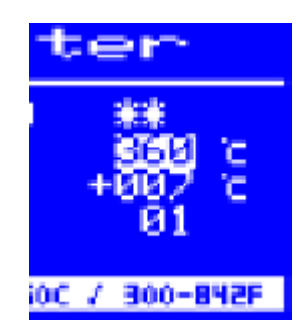

Gdy kursor jest aktywny, parametr wartości zmienia się odpowiednio gdy pokrętło i-OP jest przekręcane. Po wciśnięciu przycisku i-OP dwukrotnie, tryb parametru może byd włączony lub wyłączony bezpośrednio.

#### **6.3.1 i-Set-Tool**

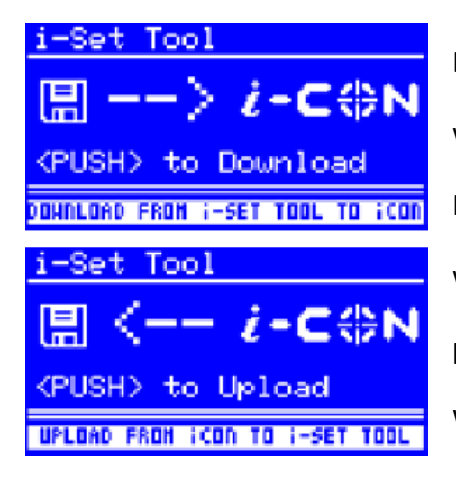

Dzięki i-Set-Tool (opcja) możliwe jest zapisywanie wartości ustawieo (włącznie z hasłem) stacji. Możesz również odtworzyd zapisane ustawienia w dowolnym momencie. W ten sposób możesz przenosid ustawienia do kilku innych stacji. W związku z tym zapoznaj się z instrukcją i-Set-Tool.

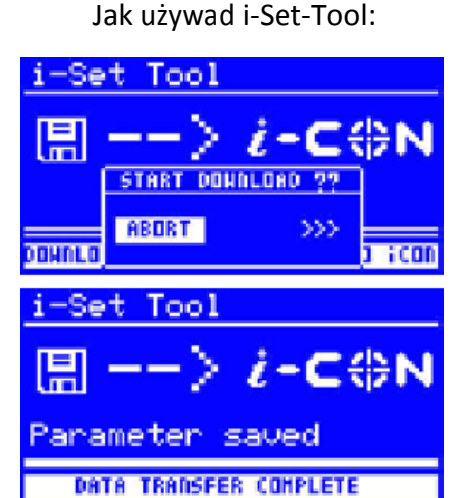

- Odłącz grot lutowniczy od stacji i podłącz i-Set-Tool

- Przekręd i-OP i ustaw następujące parametry: Upload: Dane ze stacji zostaną zapisane na i-Set- Tool.

Download: Dane z i-Set-Tool zostaną zapisane

na stacji. Po czym, wciśnij przycisk i-OP.

#### Strona **12** z **34**

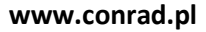

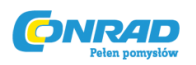

Wyświetlone zostanie okno potwierdzenia:

- Naciśnij \*Abort+ aby zakooczyd proces

lub \*>>>+ by kontynuowad

- Naciśnij i-OP, ustawienia zostaną zapisane.

Zaczekaj aż na wyświetlaczu pojawi się napis

\*Parameter saved+. Wówczas odłącz i-Set-Tool.

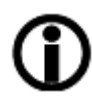

Kontrast wyświetlacza, kalibracja i offset nie są przesyłane. Przy przenoszeniu wszystkich parametrów lutowania, pamiętaj że dane zostają nadpisane. Weź pod uwagę fakt, że na innych stacjach mogą byd podłączone inne groty lutownicze, co przeniesie się również na parametry lutowania.

Mimo że stacja lutownicza wyposażona jest w interfejs PC (opcjonalnie), numer urządzenia nie jest przesyłany.

#### **6.3.2 Ustawianie temperatury**

Zadana temperatura pracy, jest żądaną temperaturą grotu.

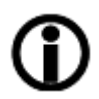

W trybie pracy, temperatura grotu może byd bezpośrednio zmieniana podczas pracy, poprzez pokrętło i-OP, naciśnij je po wyborze aby potwierdzid ustawienie.

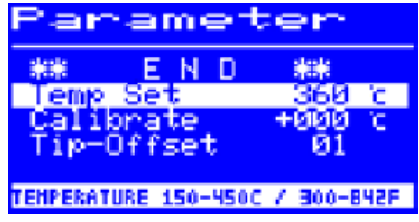

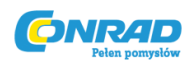

#### **6.3.3. Kalibracja temperatury**

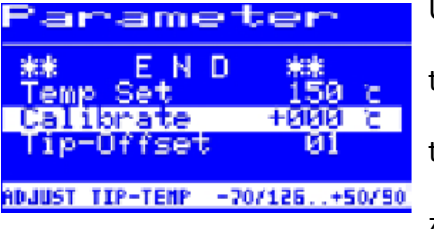

Użyj funkcji kalibracji aby dokładnie ustawid

temperaturę grotu. Pozwala to na dostosowanie

temperatury grotu, jeśli różni się od temperatury

zadanej, do temperatury na wyświetlaczu.

Kalibracja możliwa jest w zakresie -70...+50°C/- 126...+90°F.

Proces kalibracji został opisany w rozdziale 6.3.5 "Kalibracja i-CON 1"

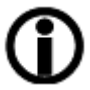

W przypadku gdy nie masz odpowiedniego narzędzia pomiarowego aby sprawdzid temperaturę, ustaw ten parametr na wartośd[0].

#### **6.3.4. Funkcja offset**

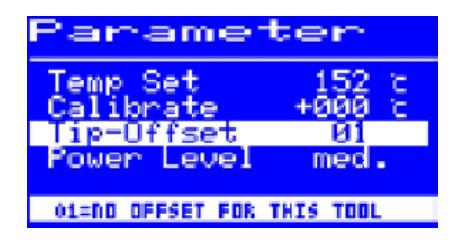

(Funkcja zarezerwowana)

**6.3.5. Kalibracja i-CON 1**

Użyj kalibracji temperatury (patrz: 6.3.6. "kalibracja"), by dokładnie zsynchronizowad aktualną temperaturę grotu z wyświetlaną na wyświetlaczu urządzenia. Aby tego dokonad postępuj zgodnie z poniższym:

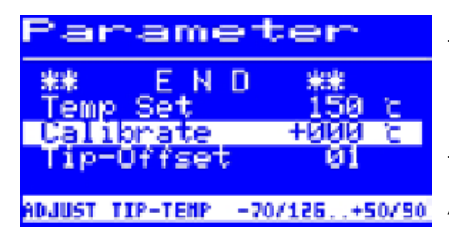

- Ustaw pożądaną temperaturę (Rozdział 6.3.2 "Ustawianie temperatury")
- Ustaw temperaturę kalibracji (Rozdział 6.3.6 "Określenie temperatury kalibracji")

Strona **14** z **34**

Dystrybucja Conrad Electronic Sp. z o.o., ul. Kołowa 5/19, 30-134 Kraków, Polska Copyright © Conrad Electronic 2010, Kopiowanie, rozpowszechnianie,zmiany bez zgody zabronione. www.conard.pl

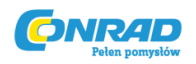

#### **6.3.6. Określenie temperatury kalibracji**

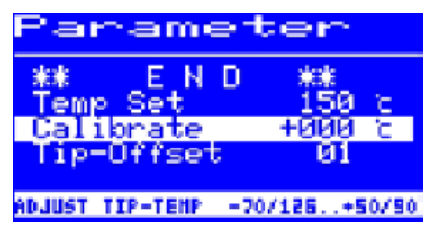

- Określ temperaturę grotu ze skalibrowanym urządzeniem pomiarowym (np. ERSA DTM 100)

- Porównaj wyświetlaną wartośd temperatury grotu na urządzeniu pomiarowym, z wyświetlaną temperaturą na stacji lutowniczej.

- Oblicz różnicę temperatury

$$
\Delta T = T_{i-CON1} - T_{growth}
$$

- Ustaw różnicę temperatur  $\Delta T\,$  w menu kalibracji za pomocą pokrętła i-OP

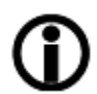

Na wartośd mierzonej temperatury ma wpływ wiele czynników, w tym warunki otoczenia. Zadbaj aby wynik pomiaru temperatury grotu był

jak najbardziej dokładny.

#### **6.3.7. Poziom mocy**

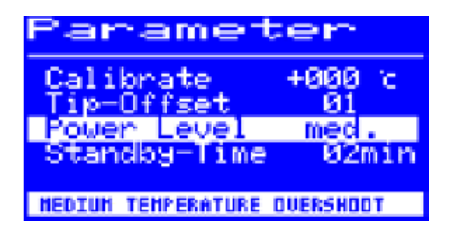

Funkcja ta pozwala użytkownikowi na ustawienie zachowania się stacji podczas regulacji i ustalania temperatury, przez co proces nagrzewania może byd dopasowany do konkretnego zastosowania. Możliwe są trzy tryby ustawiania poziomu mocy \*low+, \*mid+, [high].

- [low]: Minimalna charakterystyka grzania. Do lutowania elementów o niskim zapotrzebowaniu na ciepło

- \*mid+: Zwiększona charakterystyka grzania. Do lutowania elementów z nieco większym zapotrzebowaniem na ciepło

Strona **15** z **34**

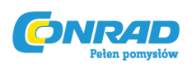

- [high]: Maksymalna charakterystyka grzania. Do lutowania elementów z

dużym zapotrzebowaniem na ciepło

Charakterystyki grzania dla każdego z trybów, przedstawia poniższy wykres.

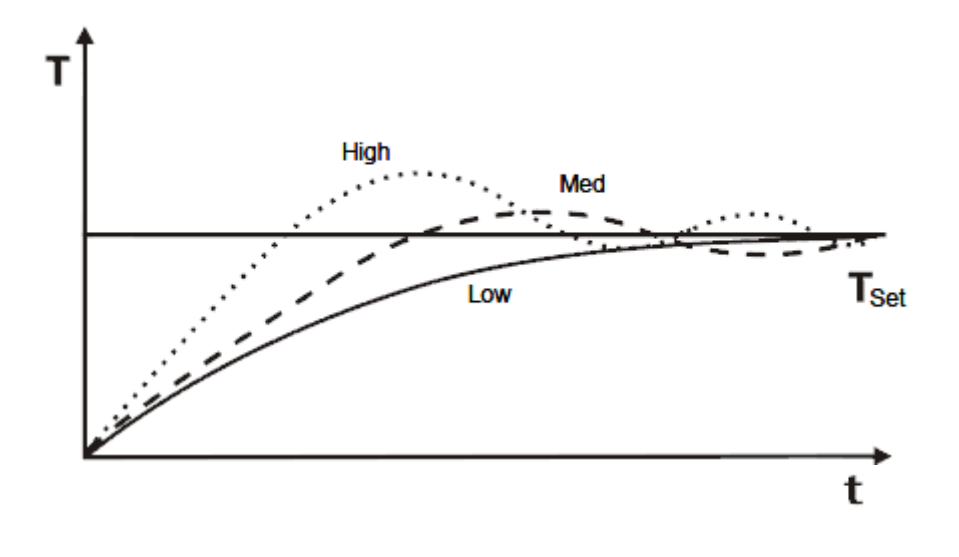

**6.3.8. Funkcja Standby-Time**

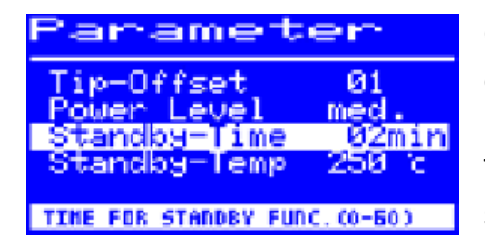

Okres Standby-Time jest okresem, obejmującym czas od ostatniej pracy z narzędziem, do momentu w którym zostanie aktywowana funkcja Standby Temperature. Ustawienie obejmuje zakres od 20 sekund, do 60 minut. Aby funkcja nie była aktywna ustaw okres na [0].

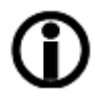

W przypadku precyzyjnych prac, lutowania małych punktów i nie wymagających wielu ruchów, funkcja ta powinna mied ustawiony odpowiednio długi czas czuwania, w przeciwnym wypadku przez przypadek może się okazad, że funkcja przejdzie do temperatury czuwania jeszcze podczas procesu lutowania!

Strona **16** z **34**

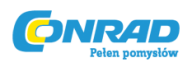

Aby wydłużyd czas eksploatacji grotu i oszczędzad energię, niektóre funkcje mogą zostad ustawione automatycznie, takie jak dokładna temperatura grotu, czy też pobieraną moc (patrz rozdział 6.4.6.)

#### **6.3.9.Funkcja temperatury czuwania (Standby-Temperature)**

Funkcja ta służy temu, aby podczas przerw w pracy, zmniejszyd temperaturę grotu automatycznie, po czasie ustawionym przez funkcję \*Standby-Time]

Pozwala to na oszczędnośd energii i zwiększa trwałośd grotu jak i elementu grzewczego.

Ponowne podgrzanie grota następuje po uruchomieniu kolby, lub naciśnięciu/przekręceniu i-OP.

#### **6.4 Tryb konfiguracji**

W trybie konfiguracji można ustawiad następujące funkcje:

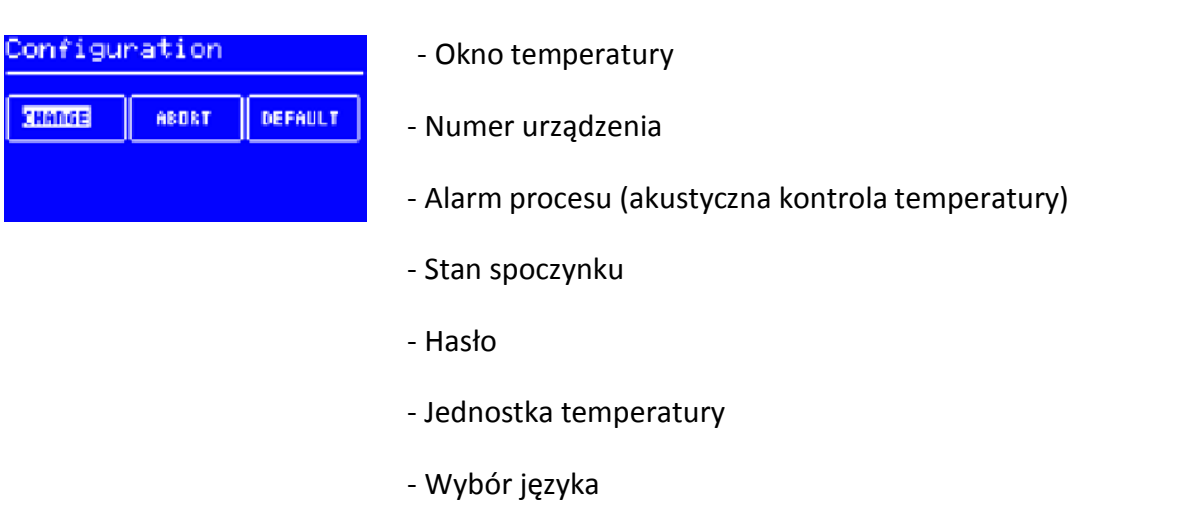

Aby wejśd w tryb konfiguracji, przytrzymaj przycisk i-OP przez 5 sekund, gdy włączasz stację i-CON 1.

Strona **17** z **34**

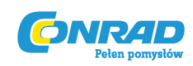

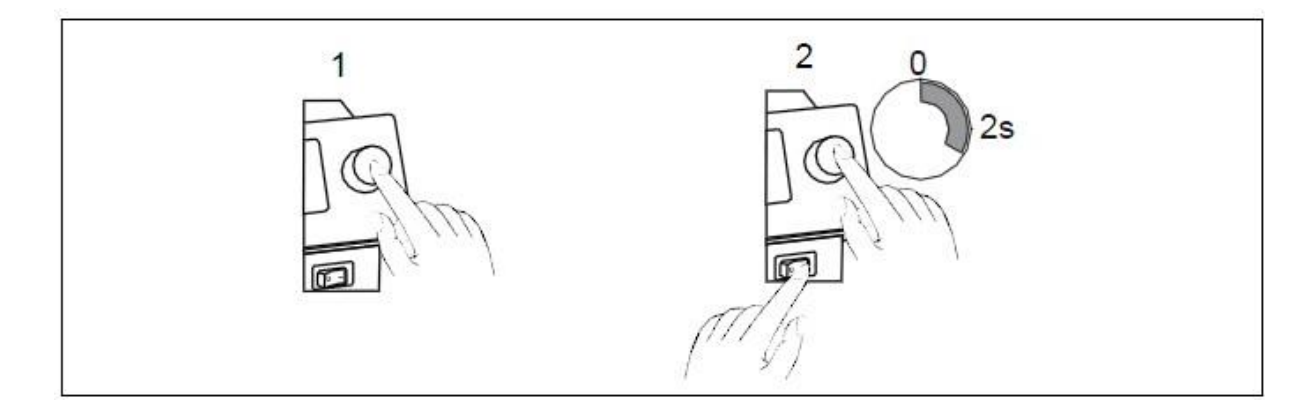

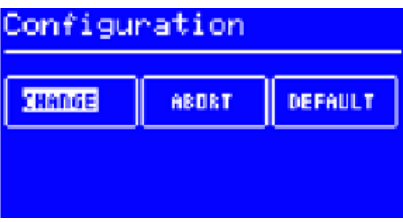

- obród i-OP by zaznaczyd opcję i naciśnij
- \*CHANGE+ by otworzyd menu konfiguracji [Configuration]
- \*ABORT+ aby wyjśd
- [DEFAULT+ aby przywrócid ustawienia fabryczne

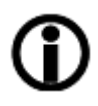

Jeśli ustawione jest hasło dostępu na stację lutowniczą, ustawienia fabryczne nie mogą zostad przywrócone bez podania hasła.

#### **6.4.1 Okno temperatury**

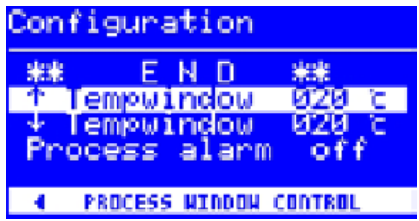

Dla dołączonej kolby lutowniczej, może zostad ustawiony górny i dolny zakres temperatury grotu.

Jeśli aktualna temperatura grotu mieści się w zadanym przedziale, na wyświetlaczu pojawi się napis "OK".

Fabryczne ustawienie okna to  $\pm$  20°C (68°F).

#### Strona **18** z **34**

**www.conrad.pl**

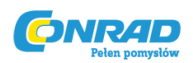

#### **6.4.2 Alarm**

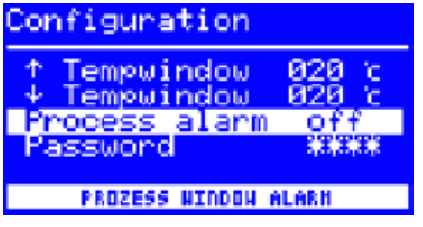

Jeśli temperatura grotu wyjdzie poza zakres okna temperatury, zostanie wyemitowany sygnał dźwiękowy. Jeśli temperatura grotu powróci do zadanego zakresu, zostanie wyemitowany sygnał akustyczny dwukrotnie. Ustawienia fabryczne: [off]

#### **6.4.3. Hasło**

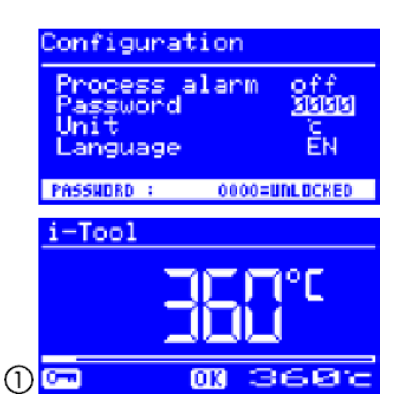

Dane i ustawienia stacji mogą byd chronione 4 cyfrowym kodem (0001-9999). Tym sposobem wszelkie zmiany/ustawienia są chronione przed nieautoryzowanym dostępem. Stacja nie uruchomi się dopóki nie zostanie podane prawidłowe hasło. Jest to wskazane za pomocą "0000" w opcji hasła.

Symbol (1) sygnalizuje o ochronie. Fabryczne ustawienie: [0000] - odblokwane.

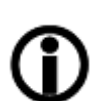

Zapamiętaj i zapisz ustawione hasło. W przypadku zapomnienia

 odblokowad je może wyłącznie serwis ERSA. Jeśli jesteś w posiadaniu i-Set-Tool z zapisanymi ustawieniami fabrycznymi, możesz je odblokowad samodzielnie.

#### **6.4.3.1 Ustawianie hasła**

Postępuj zgodnie z poniższymi wytycznymi aby ustawid hasło \*password+:

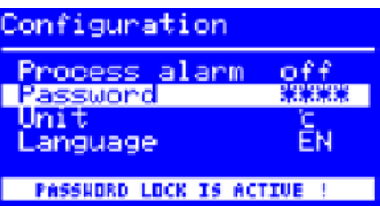

- Otwórz tryb konfiguracji i wybierz [change]
- Wybierz funkcję \*Password+ za pomocą pokrętła

i-OP

- Naciśnij i-OP aby uaktywnid kursor, naciskanie ponowne pokrętło, dezaktywujesz tryb

Strona **19** z **34**

Dystrybucja Conrad Electronic Sp. z o.o., ul. Kołowa 5/19, 30-134 Kraków, Polska Copyright © Conrad Electronic 2010, Kopiowanie, rozpowszechnianie, zmiany bez zgody zabronione. www.conard.pl

**www.conrad.pl**

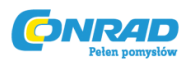

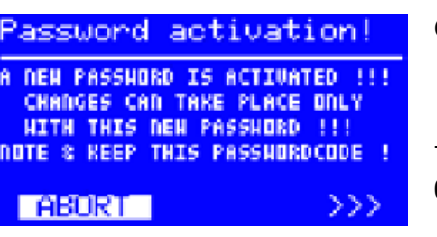

Gdy kursor jest aktywny, wartośd parametru zmienia się wraz z obracaniem pokrętła i-OP

- Wybierz pożądaną wartośd hasła (liczba między 0001 a 9999), poprzez obrót pokrętła i-OP: W stronę zegara lub przeciwnie

- Potwierdź wybór naciskając i-OP, pierwszy komunikat się wyświetli \*Password activation+:

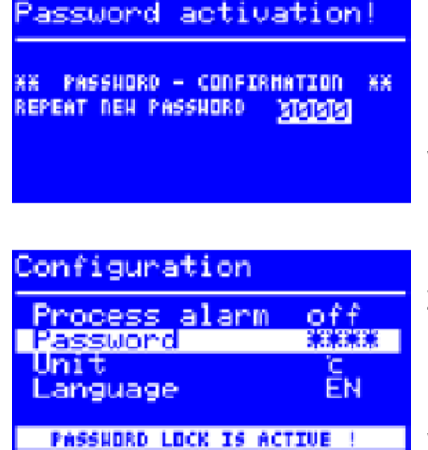

Naciśnij \*ABORT+ aby wyjśd z opcji. Hasło w tym wypadku nie zostanie ustawione.

LUB

Zapisz hasło naciskając \*>>>+, poprzez naciśnięcie

i-OP

Wówczas na ekranie pojawi się drugi komunikat \*Password activation]:

- Wprowadź ponownie hasło i potwierdź naciskając i- OP.

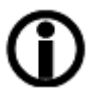

Na wyświetlaczu pojawi się komunikat \*Configuration+ z wiadomością, że hasło zostało ustawione \*PASSWORD LOCK IS ACTIVE!]. Stacja lutownicza jest chroniona.

#### **6.4.3.2 Zmiana hasła**

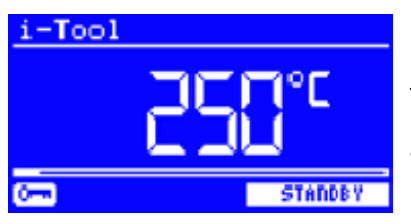

Hasło zostało ustawione w trybie konfiguracji. Jeśli hasło jest ustawione, kod jest "zagwiazdkowany".

Jeśli użytkownik chce zmienid hasło, to zanim wpisze nowe, musi wpisad stare hasło.

Po poprawnej operacji, nowe hasło może byd ustawione. Jeśli wprowadzanie numerów zostało zakooczone za pomocą naciśnięcia pokrętła i-OP, na wyświetlaczu pojawi się informacja że hasło jest aktywowane. Celem tej informacji jest ponowne podkreślenie znaczenia tej funkcji dla operatora. Jeśli funkcja zostanie wstrzymana, poprzednie ustawienia zostaną zachowane.

Strona **20** z **34**

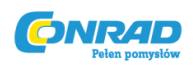

Jeśli użytkownik wybierze \*>>>+, hasło musi zostad ponownie powtórzone przed aktywowaniem.

Jeśli hasło zostało powtórzone poprawnie, stacja jest chroniona za pomocą nowego kodu. Jeśli kod zostanie wpisany niepoprawnie, zostanie wyświetlona informacja że stacja powróciła do poprzednich ustawieo. Symbol klucza wskazuje że stacja jest chroniona.

#### **6.4.3.3 Wprowadzanie wartości z włączonym hasłem**

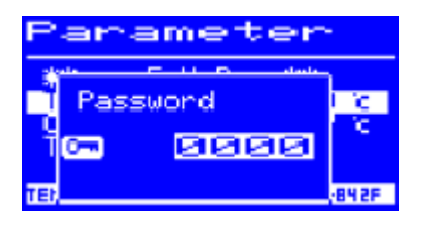

Jeśli jakiekolwiek wartości zostają zmieniane, bez dezaktywacji hasła na wyświetlaczu pojawi się żądanie podania hasła. Jeśli zostało wprowadzone poprawne hasło, użytkownik ma ok 30 s. na dokonanie zmian. Po dokonaniu jakiejkolwiek zmiany, czas ponownie zostanie przedłużony o kolejne 30 s. Jeśli w ciągu 30 sekund nie zostanie dokonana żadna zmiana, hasło zostanie reaktywowane.

#### **6.4.3.4 Zapomnienie hasła**

Jeśli zapomnisz hasła, może ono byd jedynie odblokowane przez serwis ERSA. W tym wypadku, proszę skontaktowad się z serwisem ERSA, zaznaczając Twój adres, imię, fakturę i numer seryjny stacji (patrz. tabl. znamionowa). Hasło może również zostad odblokowane poprzez i-Set-Tool. Czytaj rozdz. 6.4.3.

#### **6.4.4. Jednostka temperatury**

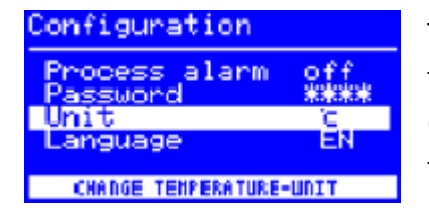

Tutaj możesz zmieniad jednostkę wyświetlanej temperatury. Można tutaj ustawid stopnie Celsjusza (°C), lub w stopniach Fahrenheita (°F). Ustawienie fabryczne: °C

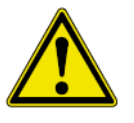

**Zwród uwagę!** Gdy zmienisz jednostkę temperatury, przeprowadzany jest tryb konfiguracji. Stacja nie może byd wyłączana przez okres ok 5 sekund.

#### Strona **21** z **34**

Dystrybucja Conrad Electronic Sp. z o.o., ul. Kniaźnina 12, 31-637 Kraków, Polska Copyright © Conrad Electronic 2010, Kopiowanie, rozpowszechnianie,zmiany bez zgody zabronione. www.conard.pl

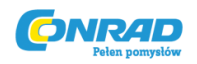

#### **6.4.5 Ustawianie języka**

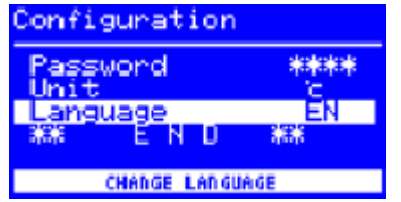

W tym trybie możesz zmienid ustawienia języka stacji i-CON 1.

Ustawienia fabryczne: "English"

#### **6.4.6 Regulowany czas wyłączenia (stan spoczynku)**

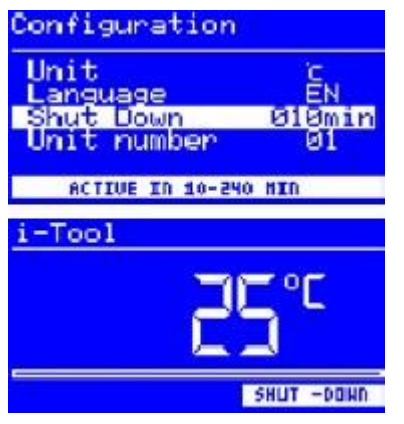

Regulowany czas wyłączenia, stwarza możliwości oszczędności energii i zwiększania żywotności grotu i elementu grzejnego. W stanie spoczynku, grot wraca do temperatury pokojowej. Na dolnej linii wyświetla się napis \*Shut down+. Aby wyjśd ze stanu spoczynku, naciśnik i-OP.

Aby aktywowad stan spoczynku, postępuj zgodnie z poniższym:

- Wybierz odpowiednią funkcję i wybierz \*Shut Down+
- Włącz tryb naciskając i-OP.
- Naciśnij i-OP by włączyd kursor, aby wyłączyd wciśnij i-OP ponownie.

- Mając włączony kursor przekręd i-OP aby ustawid pożądaną wartośd \*010+ do \*240+ min. Ustawienie \*000+ wyłącza opcję.

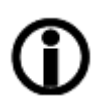

Jeśli kursor jest aktywny, czas nie jest liczony. Cza zaczyna się

 odliczad dopiero wówczas gdy narzędzie jest w trybie [Standby]. Jeśli narzędzie podczas tego czasu nie będzie używane, stacja przejdzie w stan uśpienia.

#### Strona **22** z **34**

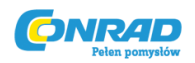

**www.conrad.pl**

#### **6.4.7 Numer urządzenia**

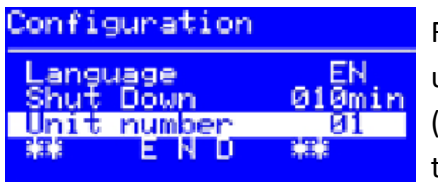

Funkcja ta jest wymagana tylko wtedy, gdy urządzenie zaopatrzone jest w interfejs PC (opcjonalnie). Jednoznaczny kod jest wymagany do tego, aby umożliwid komputerowi rozpoznanie stacji.

Podążaj za poniższym \*Unit number+:

- Otwórz tryb konfiguracji i wybierz odpowiednią opcję \*Unit number+.
- Włącz menu \*Unit number+ używając i-OP.
- Naciśnij i-OP by włączyd kursor, aby wyłączyd kursor naciśnij i-OP po raz kolejny.
- Gdy kursor jest aktywny wybierz pożądany numer \*01+ do \*32+ odpowiednio obracając i-OP.

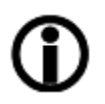

Każda stacja powinna mied przypisana inny numer. Szczegóły tych ustawieo są w dokumentacji portu szeregowego PC. Podwójnie przypisany numer może powodowad nieprawidłowe działanie z komputerem.

#### **6.5 Ustawienia fabryczne**

Poniżej zestawiono w tabeli ustawienia stacji, jakie wprowadziliśmy na etapie produkcji. Ustawienia te mogą zostad przywrócone poprzez opcję "Default" w Trybie Konfiguracji. Jedynym wyjątkiem jest hasło, którego poprzez tą opcję nie można zrestartowad.

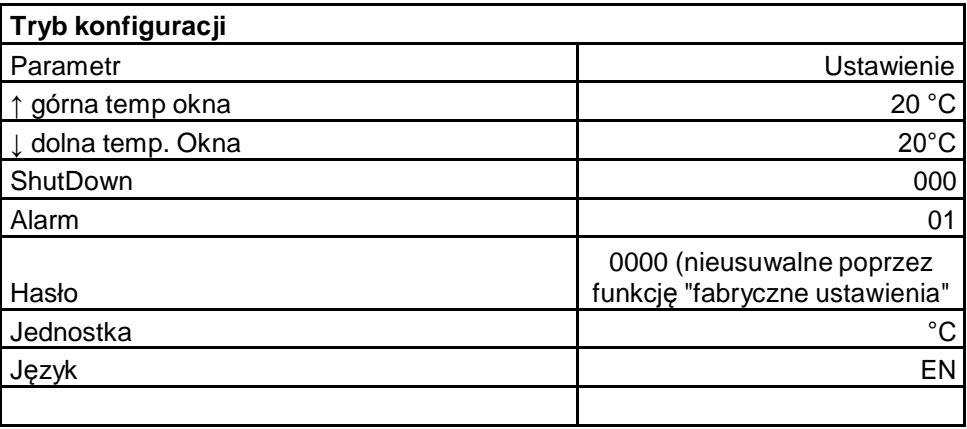

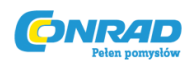

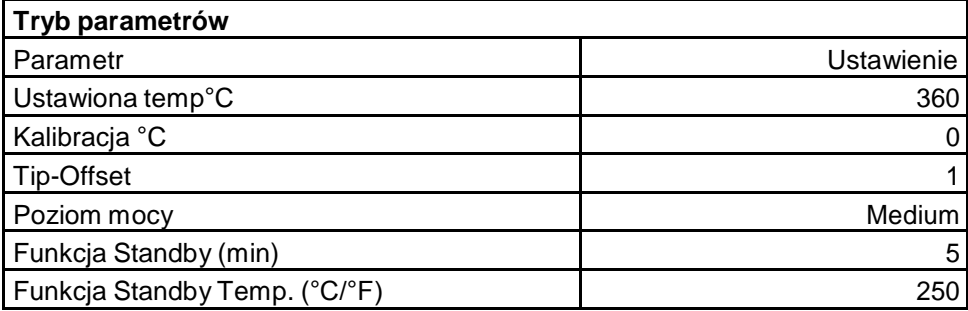

#### **6.6. Kontrast**

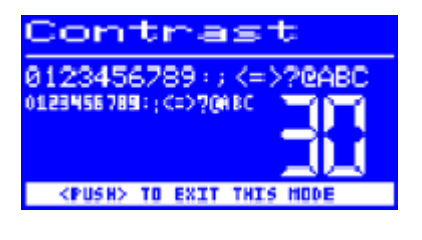

Postępuj tak jak opisano poniżej aby ustawid kontrast wyświetlacza, w zależności od warunków pracy:

- Po włączeniu stacji natychmiast przekręd pokrętło
- i-OP, uaktywni się tryb \*Contrast+

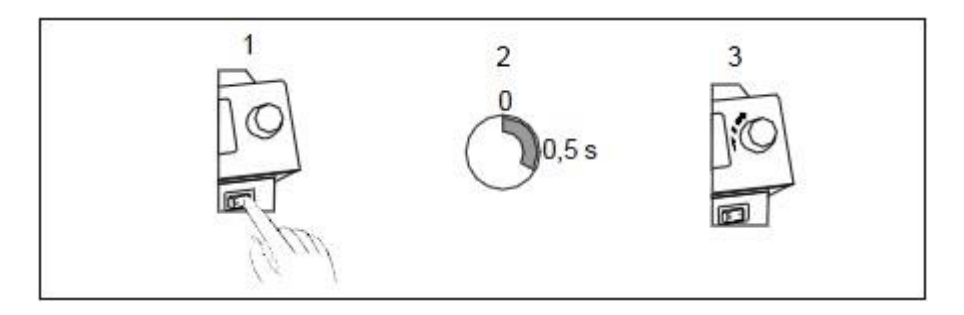

- Ustaw kontrast przekręcając i-OP
- Potwierdź wybór naciskając i-OP

#### **6.7 Wymiana grotu**

Grot lutujący lub rozlutowujący należy wymienid gdy bieżący się zużyje. Zanim do tego przystąpisz:

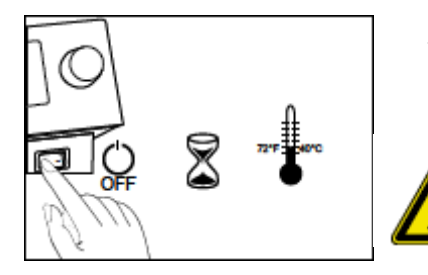

- wyłącz stację lutowniczą przełączając przełącznik

**Ostrożnie!** Grot wymieniaj dopiero wówczas, gdy ostygnie - zagrożenie pożarem lub poparzeniem!

Gdy grot ostygnie, postępuj zgodnie z poniższym:

Strona **24** z **34**

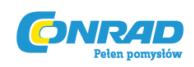

**www.conrad.pl**

#### **6.7.1. i-Tool**

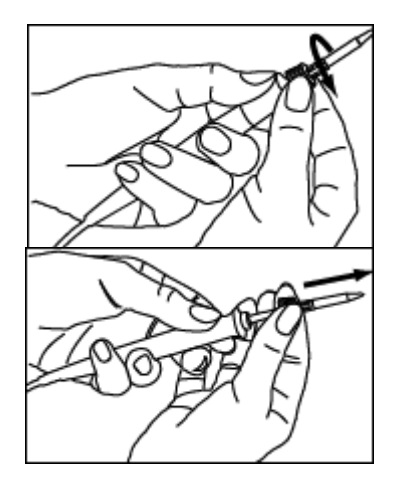

- odkręd grot przekręcając nakrętkę radełkowaną w stronę przeciwną do ruchu wskazówek zegara
- pociągnij za grot i uchwyt elementu grzewczego

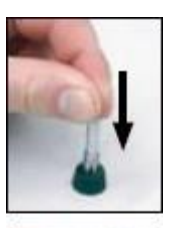

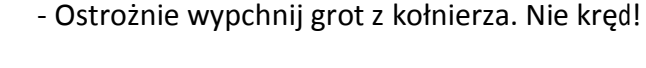

 **Ostrożnie!** Nie naciskaj na koocówkę grotu! Ryzyko zranienia!

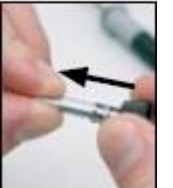

- Ostrożnie załóż nowy grot w uchwycie, aż do zatrzaśnięcia. Nie kręd!

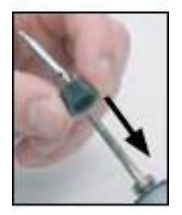

- Wsuo nowy grot z kołnierzem na element grzewczy

- Nakręd mocno koocówkę na kolbie obracając w stronę ruchu wskazówek zegara

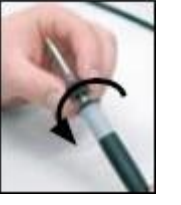

**Uwaga!** Nigdy nie używaj lutownicy bez założonego grotu! W tym wypadku element grzewczy może ulec uszkodzeniu!

#### Strona **25** z **34**

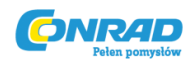

#### **6.8. Wymiana elementy grzewczego**

Zanim do tego przystąpisz:

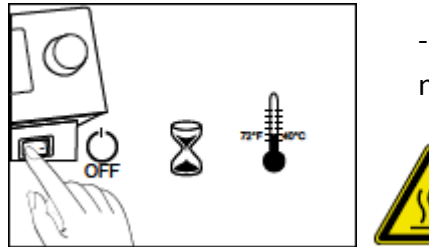

- wyłącz stację lutowniczą przełączając przełącznik na OFF i wyciągnij grot jak opisano powyżej

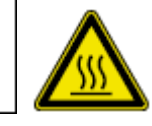

**Ostrożnie!** Element grzewczy wymieniaj dopiero gdy ostygnie - zagrożenie pożarem lub poparzeniem!

**6.8.1. i-Tool**

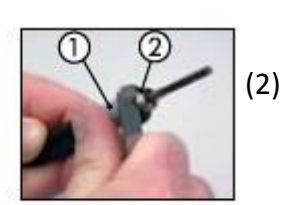

- kleszczami chwyd między uchwytem (1) a gwintem

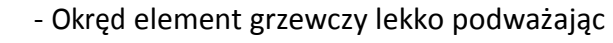

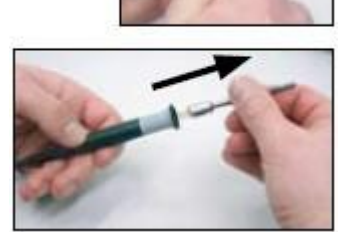

- Wyciągnij odkręcony element

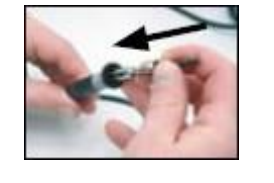

Upewnij się że rowek w elemencie pasuje do tego w uchwycie

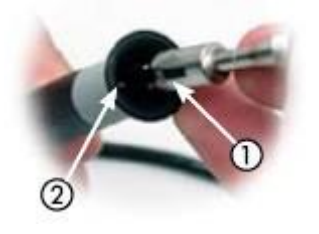

- mocno pchnij element grzewczy w uchwyt

- Wsuo nowy element grzewczy w uchwyt

Strona **26** z **34**

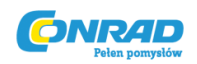

#### **6.9 Wrażliwe komponenty**

Wiele elementów może zostad uszkodzonych w skutek wyładowao elektrostatycznych (czytaj ostrzeżenia na opakowaniu lub skonsultuj się ze sprzedawcą). Elementy te mogą byd chronione poprzez ochronę przed ESD (ESD - Electrostatic Discharge). Stacja lutownicza może byd w łatwy sposób połączona z takim systemem. Potencjał może zostad wyrównany poprzez podłączenie stacji od wysokooporowego gniazda (220 kOhm) do podstawki na miejscu pracy.

Stacja lutownicza jest całkowicie chroniona przed wyładowaniami elektrostatycznymi.

Groty lutownicze są uziemione.

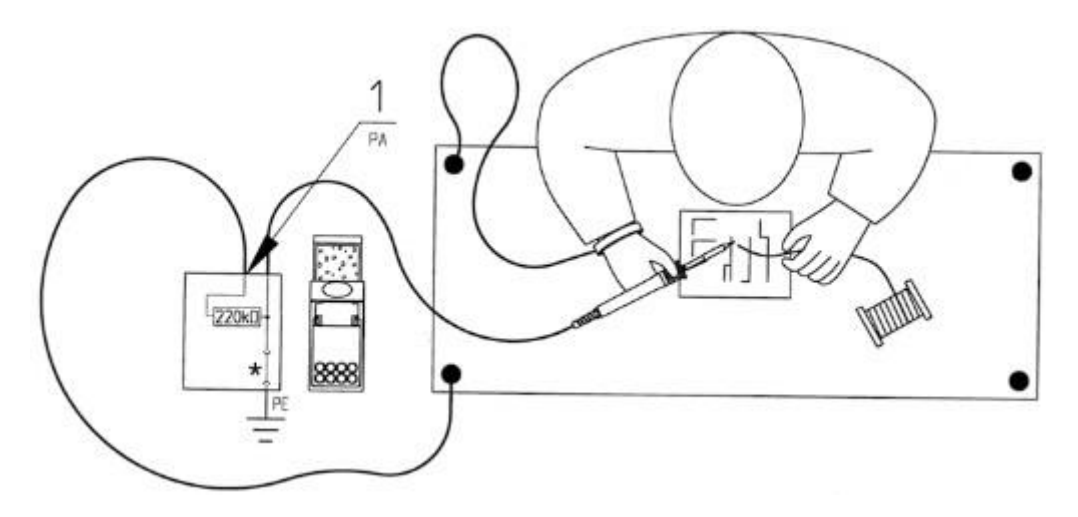

## **7. Błędy i porady**

#### **7.1 Błędy główne**

Jeśli stacja nie pracuje tak jak powinna, sprawdź następujące rzeczy:

- Czy stacja jest prawidłowo podłączona do zasilania? Sprawdź i podłącz dokładnie urządzenie

- Czy bezpiecznik jest sprawny? Sprawdź, znajduje się w tylnej części urządzenia, przy głównym kablu zasilającym

- Pamiętaj że uszkodzony bezpiecznik, często bywa przyczyną innych, głębszych błędów. Często wymiana bezpiecznika wystarcza by pozbyd się innych.

- Czy kolba lutownicza jest prawidłowo podłączona do jednostki zasilającej?

Strona **27** z **34**

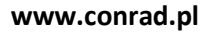

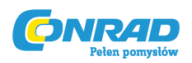

#### **7.2 Inne błędy**

Jeśli w dalszym ciągu występują błędy, może to oznaczad wadę lutownicy, są to:

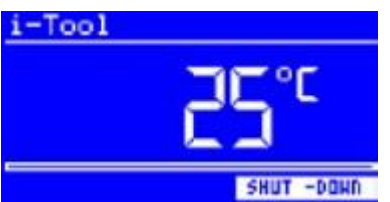

- stacja wyświetla wyłącznie temperaturę pokojową, to może oznaczad że uszkodzony został element grzewczy, lub kabel zasilający element grzewczy

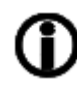

Jeśli stacja jest w stanie spoczynku, również będzie wyświetlała temperaturę pokojową po kilku minutach!

- Wyświetlacz jest włączony, ale nic nie pokazuje, włącznik zasilania jest podświetlony. W tym wypadku stacja lutownicza jest przegrzana. Gdy stacja nieco ostygnie (ok 30 min), praca może byd kontynuowana.

#### **7.3. Test ciągłości i-Tool**

Jeśli grot lutowniczy się nie grzeje, po sprawdzeniu powyższych punktów, sprawdź rezystor nagrzewnicy lub czujnik temperatury za pomocą czujnika, lub testu ciągłości.

#### **7.3.1. Element grzewczy**

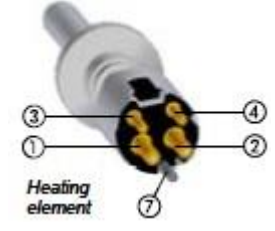

Rezystancja między punktami (1) i (2) powinna wynosid ok 3,5-4,5 Ohm (przy zimnej koocówce). W przypadku awarii, element grzewczy jest do wymiany (7 - wyrównanie potencjału)

#### **7.3.2. Termoelement**

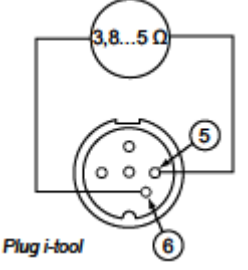

Między elementami 3 a 4, rezystancja powinna wynosid ok 2-3 Ohmy, jeśli jest większa, element wymaga naprawy. Mierząc koocówkę (element grzewczy musi byd podłączony do lutownicy), między koocówkami 5 i 6 rezystancja powinna wynosid ok 3,8-5 Ohm.

### **7.4 Parametry nie mogą byd zmienione.**

Stacja chroniona jest przez hasło (patrz rozdz. 6.4.3)

Strona **28** z **34**

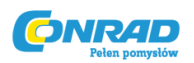

#### **7.5 Sygnalizacja błędów**

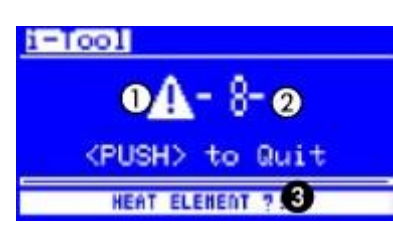

Stacja lutownicza i-CON 1 została zaprogramowana tak aby samodzielnie diagnozowad błędy. W tym celu wyświetla błąd za pomocą kodu: (1) symbol trójkąta z wykrzyknikiem i numer kodu (2) za pomocą liczby z przedziału 2 i 99. Dodatkowa informacja wyświetlana

jest na dolnym pasku (3). Lista błędów została zebrana w poniższej tabeli. Błędy muszą zostad potwierdzone przez i-OP. Jeśli błąd zostanie wyeliminowany a sygnał błędu potwierdzony, stacja lutownicza wróci do normalnej pracy.

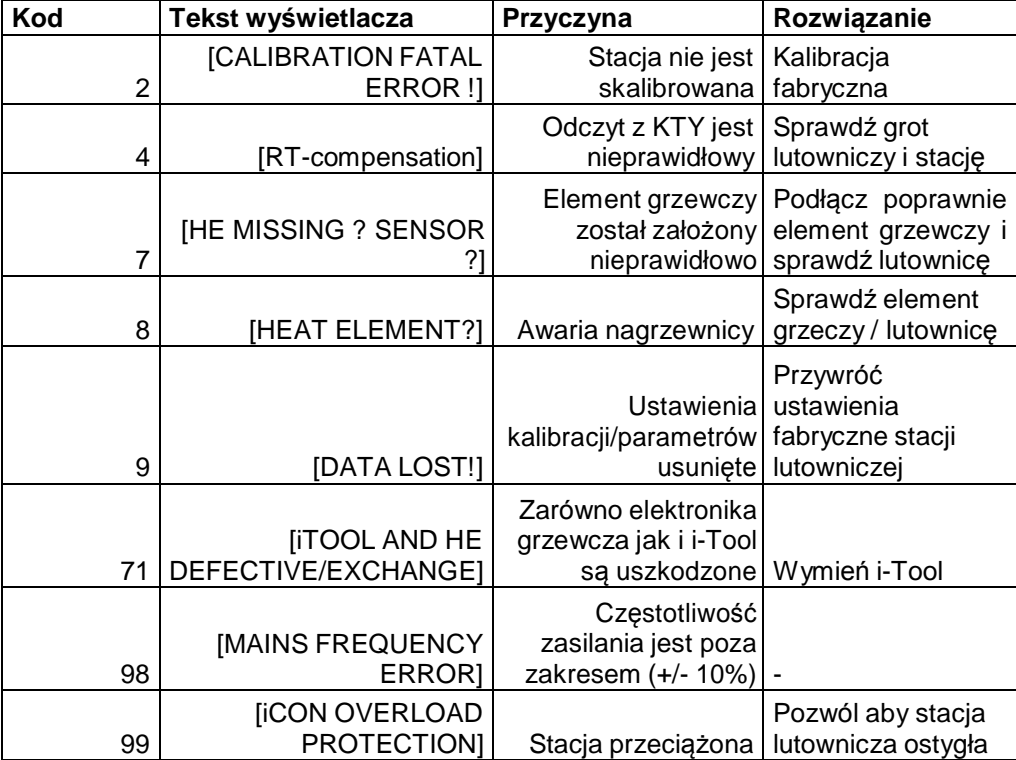

## **8. Konserwacja**

#### **8.1. Ważne czynności profilaktyczne**

Aby zapewnid długi czas eksploatacji stacji, kilka rzeczy musi byd spełnionych:

- Upewnij się, że groty lutujące i rozlutowujące są zawsze dobrze przechowywane. Groty które zawsze po pracy są czyszczone, szybko stają się pasywne. Zostawiając niewielką ilośd lutowia po skooczonej pracy, zwiększa to żywotnośd grotu wielokrotnie.

- W razie potrzeby wytrzyj grot tuż przed pracą

Strona **29** z **34**

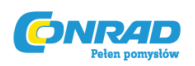

- Aby utrzymad dobrą przewodnośd elektryczną i cieplną, wyjmij grot i wytrzyj od czasu do czasu element grzejny za pomocą mosiężnej szczotki.

- Zwród uwagę, aby otwory na lutownicy nie były przysłonięte.

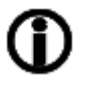

Tylko oryginalne części ERSA gwarantują całkowicie bezpieczną pracę i gwarancję!

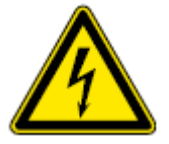

**Uwaga!** Wewnątrz stacji nie ma elementów które trzeba konserwowad!

#### **8.2. Czyszczenie**

Od czasu do czasu można przetrzed stację miękką suchą szmatką. Nie wolno czyścid stacji myjkami ciśnieniowymi, środkami i materiałami ściernymi, chemią jak np. alkoholem czy benzyną!

## **9. Części zamienne**

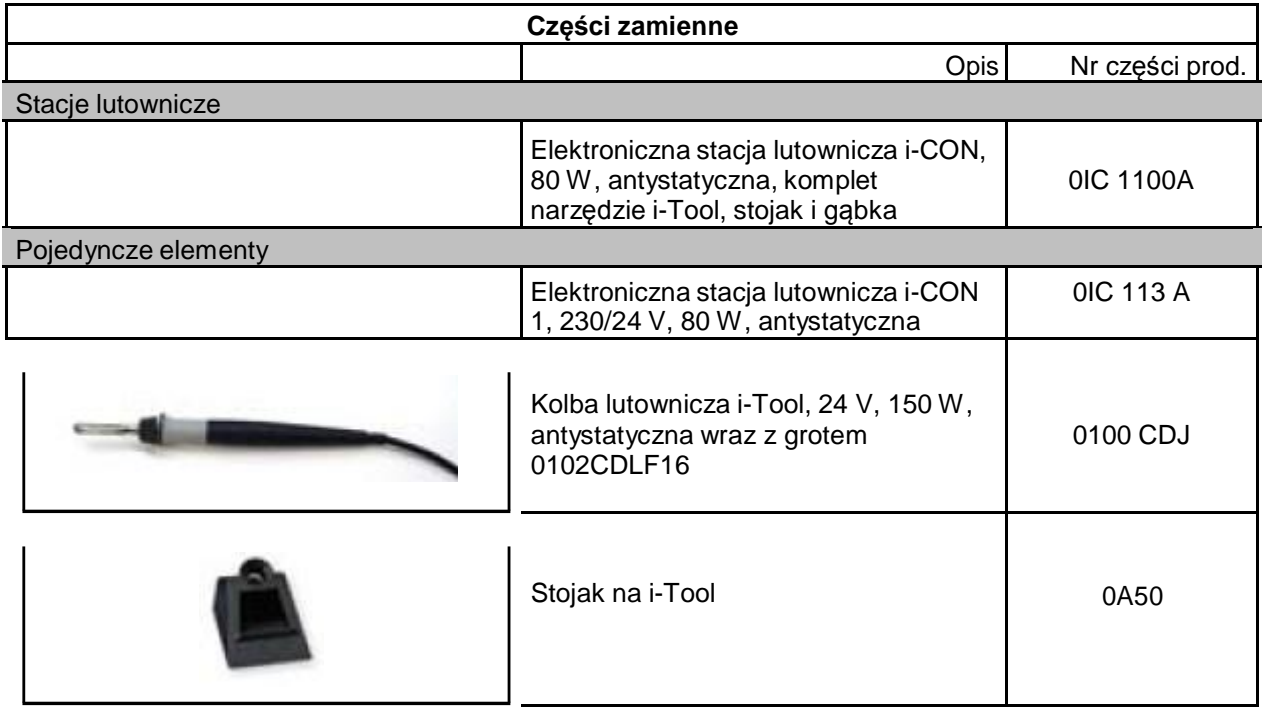

#### Strona **30** z **34**

Dystrybucja Conrad Electronic Sp. z o.o., ul. Kniaźnina 12, 31-637 Kraków, Polska Copyright © Conrad Electronic 2010, Kopiowanie, rozpowszechnianie, zmiany bez zgody zabronione. www.conard.pl

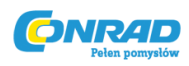

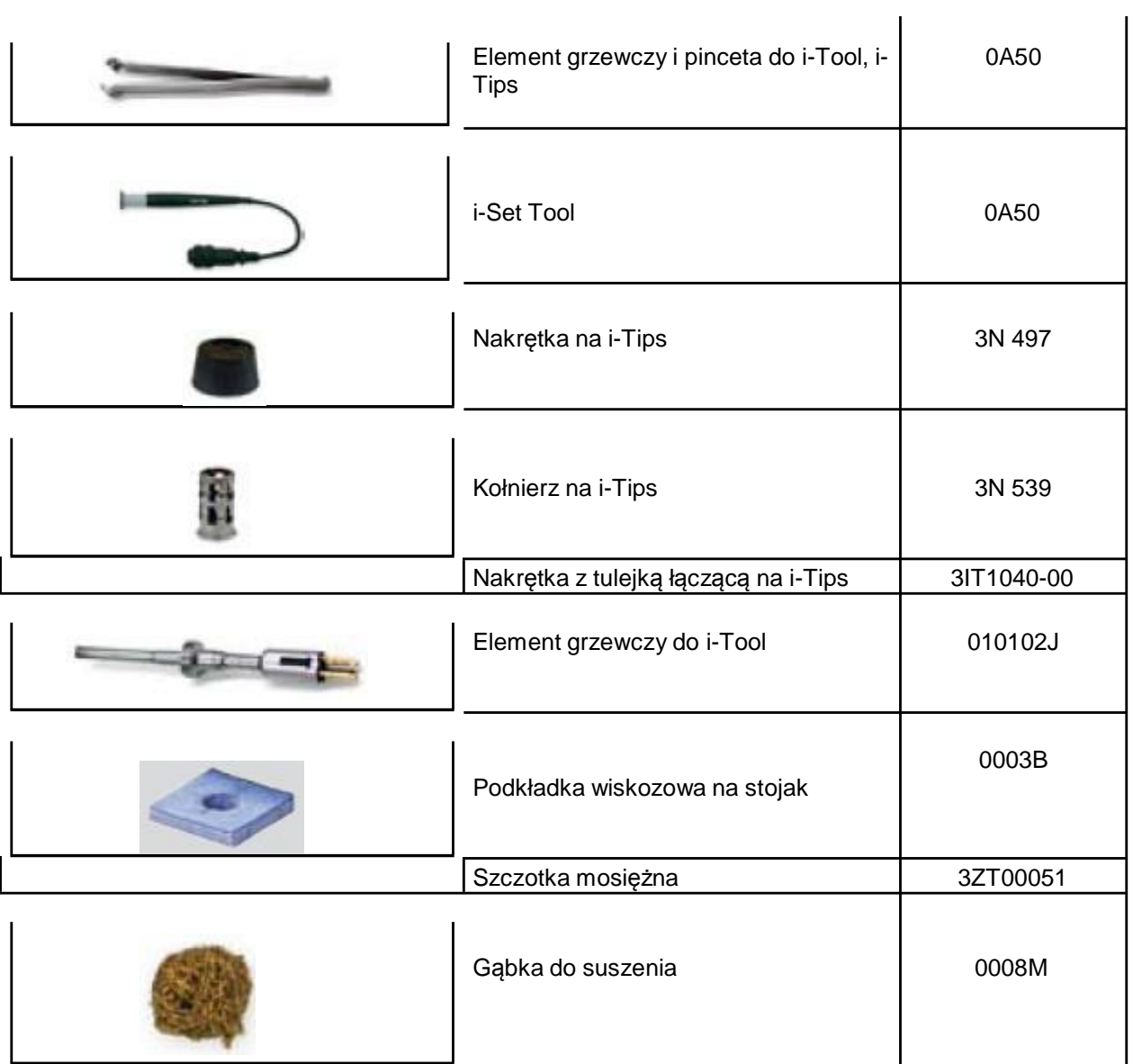

Strona **31** z **34**

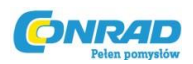

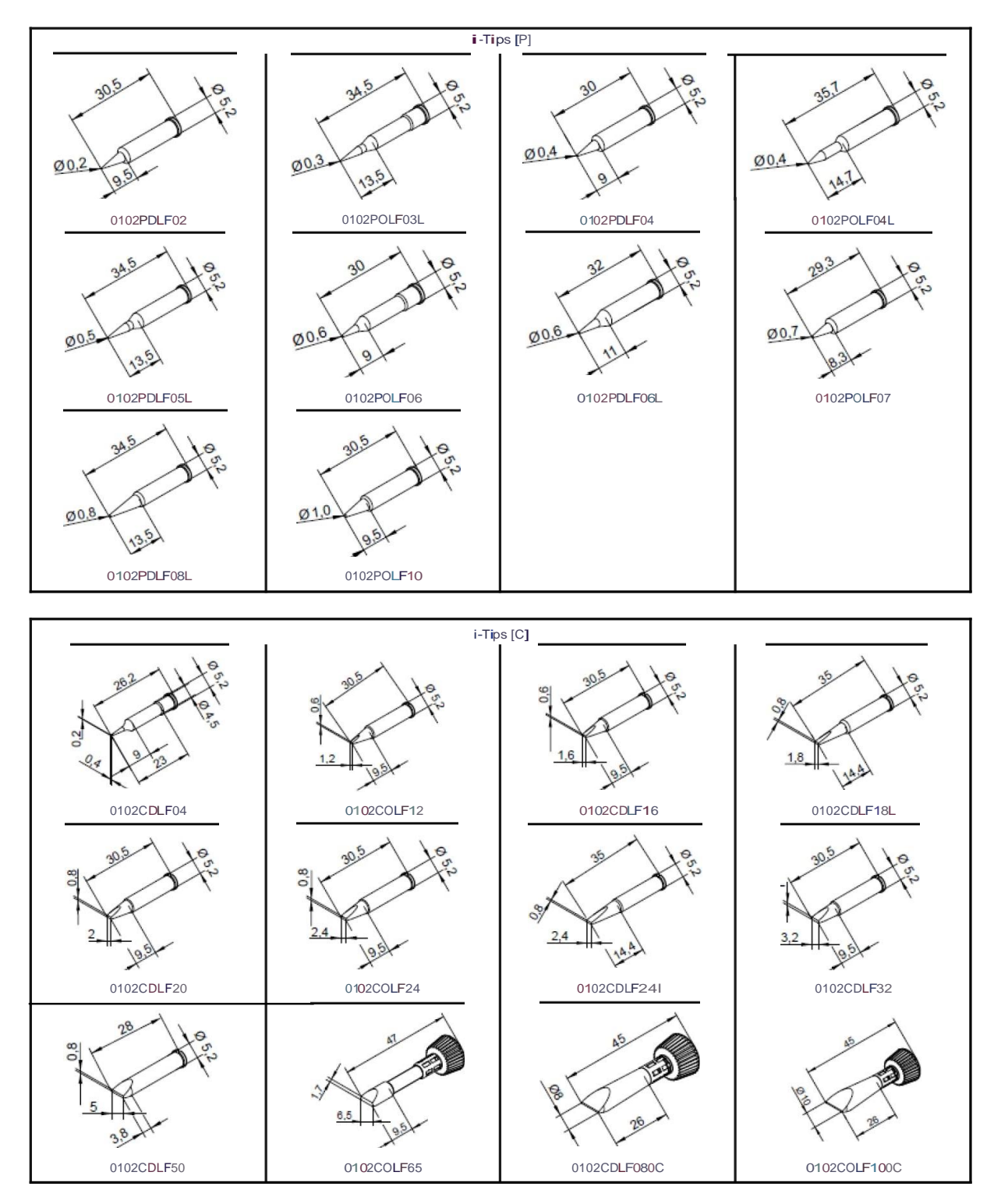

#### **9.1Groty lutownicze ERSADUR long-Life (i-Tips)**

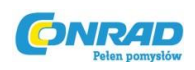

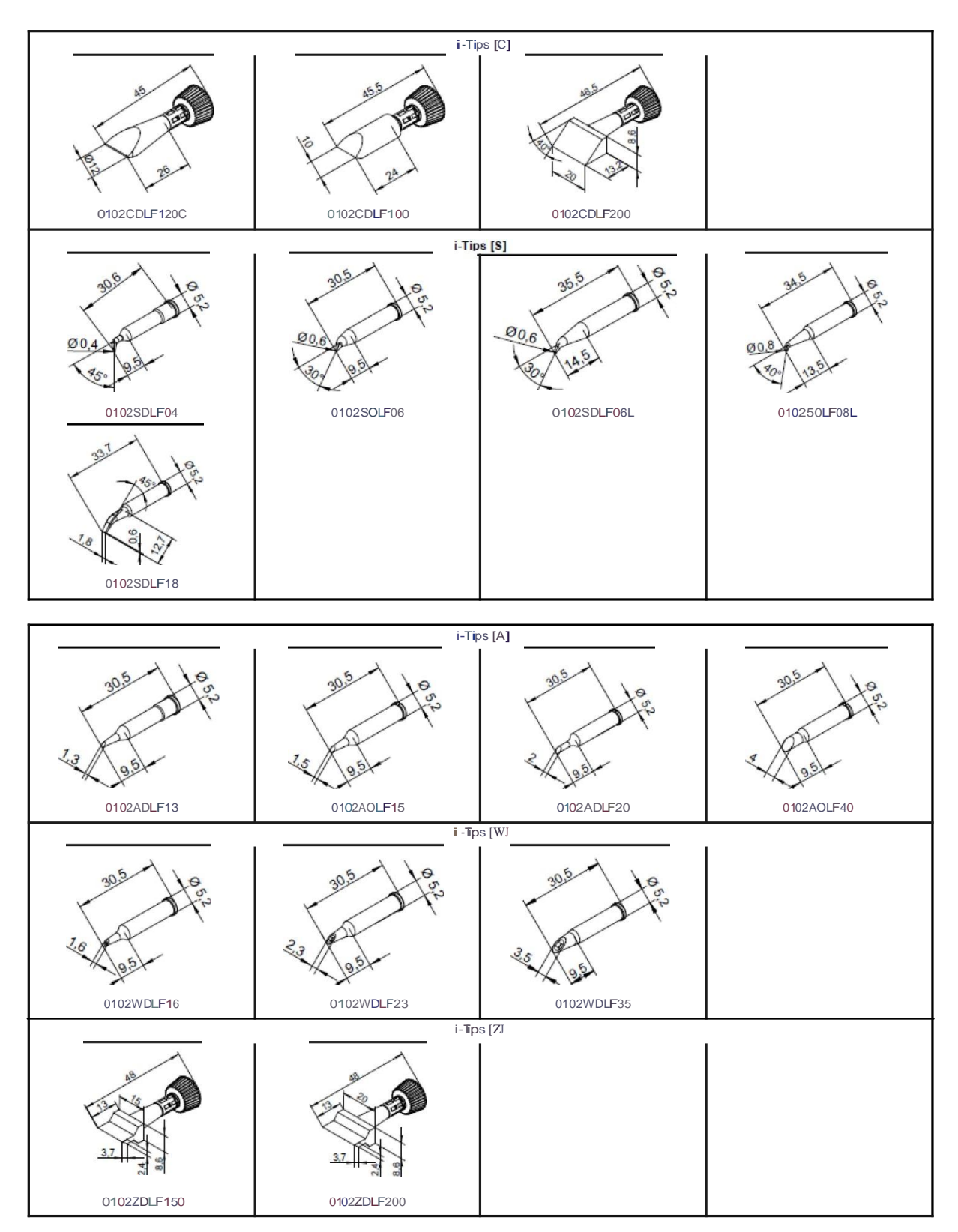

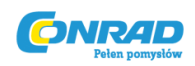

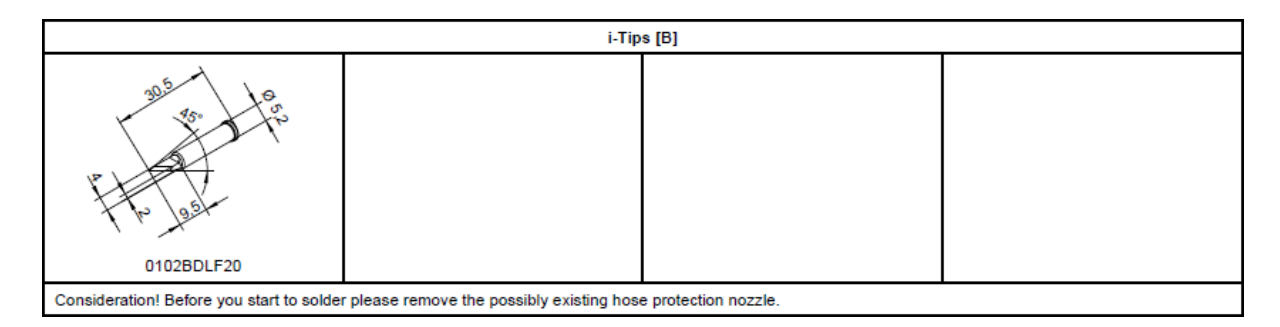

## **10. Gwarancja**

#### **© 05/2008, ERSA GmbH • 3BA00180 Rev. 1**

Elementy grzejne, groty lutujące i rozlutowujące traktowane są jako elementy zużywające się i nie podlegają gwarancji. Przy każdym zwrocie towaru należy dołączyd pisemny opis problemu który wystąpił, jak również potwierdzenie zakupu.

ERSA opracowała niniejszą instrukcję z dbałością o szczegóły. Jednakże gwarancja nie będzie obejmowała przypadków złego jej zrozumienia, lub jeśli jest niekompletna. Jej zawartośd jest stale zmieniana i modyfikowana do stanu naszej aktualnej wiedzy.

Wszelkie dane zawarte w tej instrukcji, w tym również sposobów postępowania, danych technicznych, zostały oparte o naszą najnowszą wiedzę i umiejętności, a także używając najlepszych posiadanych technologii. Nie zwalnia to jednak użytkownika z obowiązku sprawdzenia urządzenia zanim zacznie pracowad.

Zastrzegamy prawo do technicznej zmiany instrukcji i produktu, w celu ulepszenia działania urządzenia.

Strona **34** z **34**